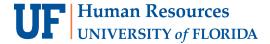

# **MODIFY A TRAVEL REQUEST**

Follow the steps below to make modifications to an existing Travel Request such as change Chartfield string, add missing attachments, adjust business purpose, etc.

### **N**AVIGATION

Access UF GO via ONE.UF, myUFL, or the SAP Concur mobile app

- ONE.UF: Log in to https://one.ufl.edu > Select UF GO under the Faculty/Staff section
- myUFL: my.ufl.edu > My Self Service > UF GO Travel and PCard

#### LOGGING IN

- 1. Enter gatorlink@ufl.edu and click Next
- 2. Click Sign in with University of Florida SSO link
- 3. Enter UF gatorlink and password

Note: If you are already signed-in to myUFL or other UF system, this step will automatically skip.

## **MODIFY TRAVEL REQUEST**

**Tip!** If you are a delegate preparing a request for a traveler, you must first act on their behalf in UF GO. Refer to the **Act** as a **Delegate User**.

- 1. Click on the Requests module
- 2. Click on the Travel Request name you wish to edit
  - A request must go through budget check (external validation) before the Recall button becomes available
  - If the travel request is in the approval workflow, click the Recall button
  - Click Yes to confirm recall
- 3. Make desired changes to Expected Expenses
  - Select the check box next to desired expense and select Edit
  - Make desired edits and click Save
- Click Request Details and select Edit Request Header to update header fields such as business purpose, Chartfield string, trip dates, etc.
- 5. Click Save

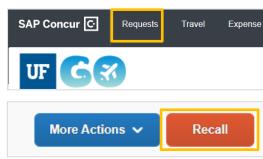

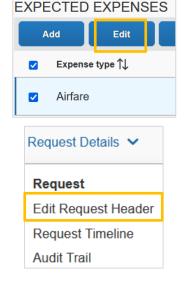

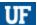

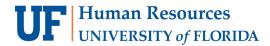

# UF GO Travel & PCard System

- 6. Click **Copy** if you would like to update the listed fields edited in the expenses and allocations sections
  - **Alert!** If you choose the **Do Not Copy** option, your changes will have to be made manually for each expense line item.
- 7. Click Submit Request

The Travel Request is submitted, the approval workflow process is initiated again.

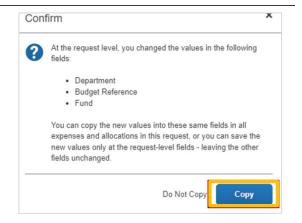

#### FOR ADDITIONAL ASSISTANCE

**Technical Issues**The UF Computing Help Desk
352-392-HELP

helpdesk.ufl.edu

Travel Policies and Directives
Travel Office
352-392-1241
travel@ufl.edu

PCard Policies & Questions PCard Team 352-392-1331 pcard@ufl.edu